## **Step 1: Open the email sent to your email account.**

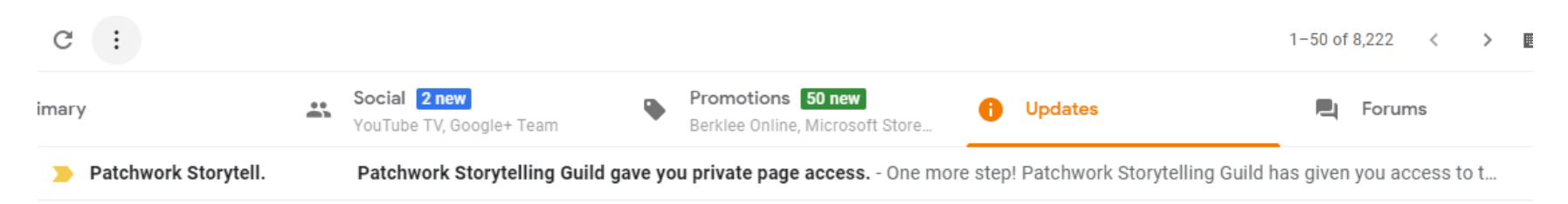

### **Step 2: Click on link: Create a password.**

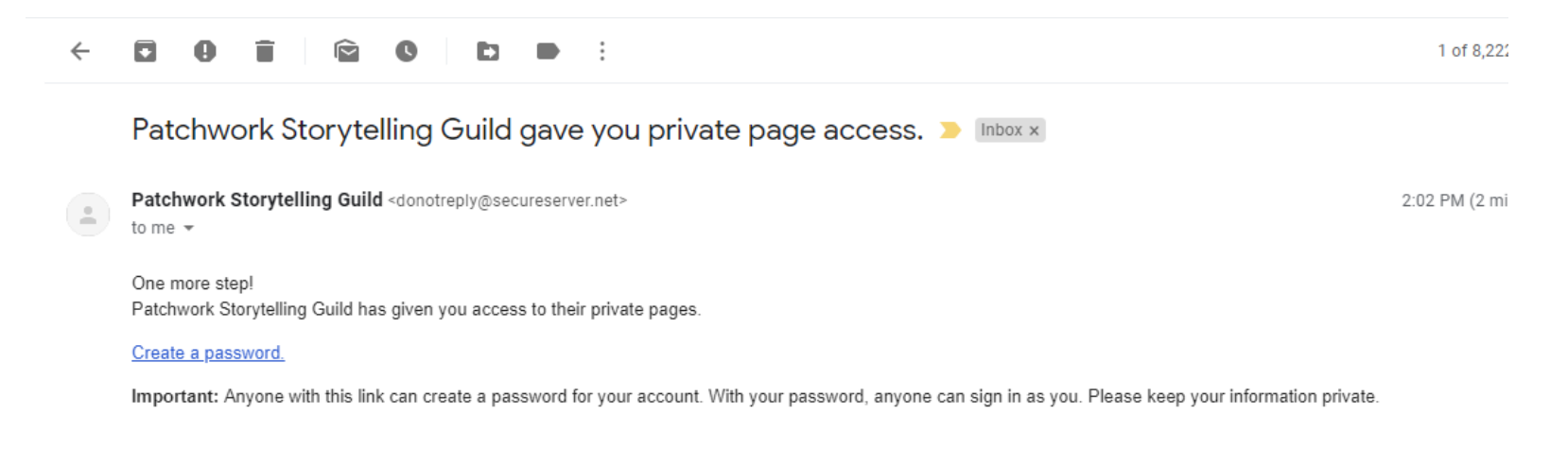

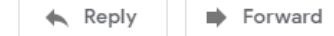

# Step 3: Create/Enter a password.

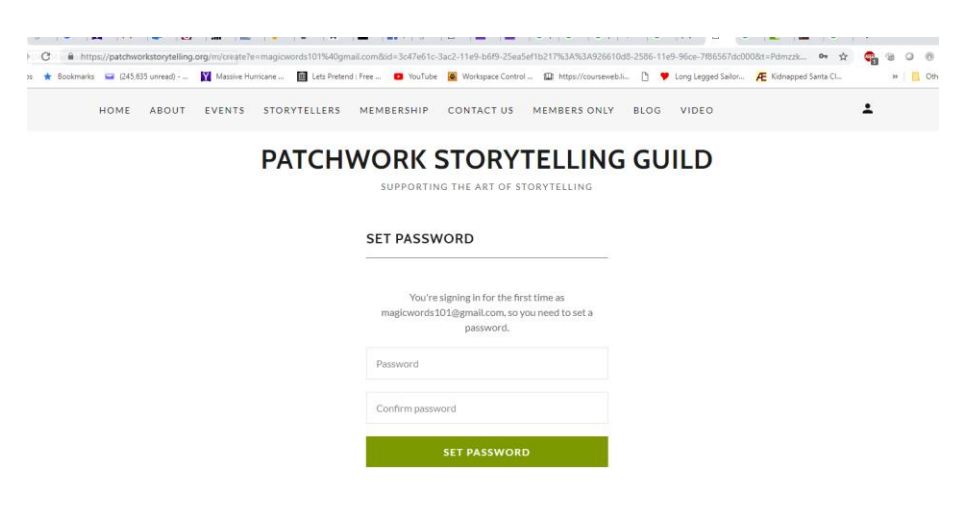

#### **SET PASSWORD**

You're signing in for the first time as magicwords101@gmail.com, so you need to set a password.

.........

 $\begin{smallmatrix} \bullet\bullet\bullet\bullet\bullet\bullet\bullet\bullet\bullet\bullet \end{smallmatrix}$ 

**SET PASSWORD** 

# **Step 4: You are now on the Patchwork website.**

### **You can now access "Members Only" pages.** $\frac{1}{2}$ Massive Hurricane ... III Lets Pretend : Free ... D YouTube | | Workspace Control ... 1 | https://courseweb.li... [ \] Update password? **PATCHWORK STORYTELLING G** Username magicwords101@yahoo.com SUPPORTING THE ART OF STORYTELLING

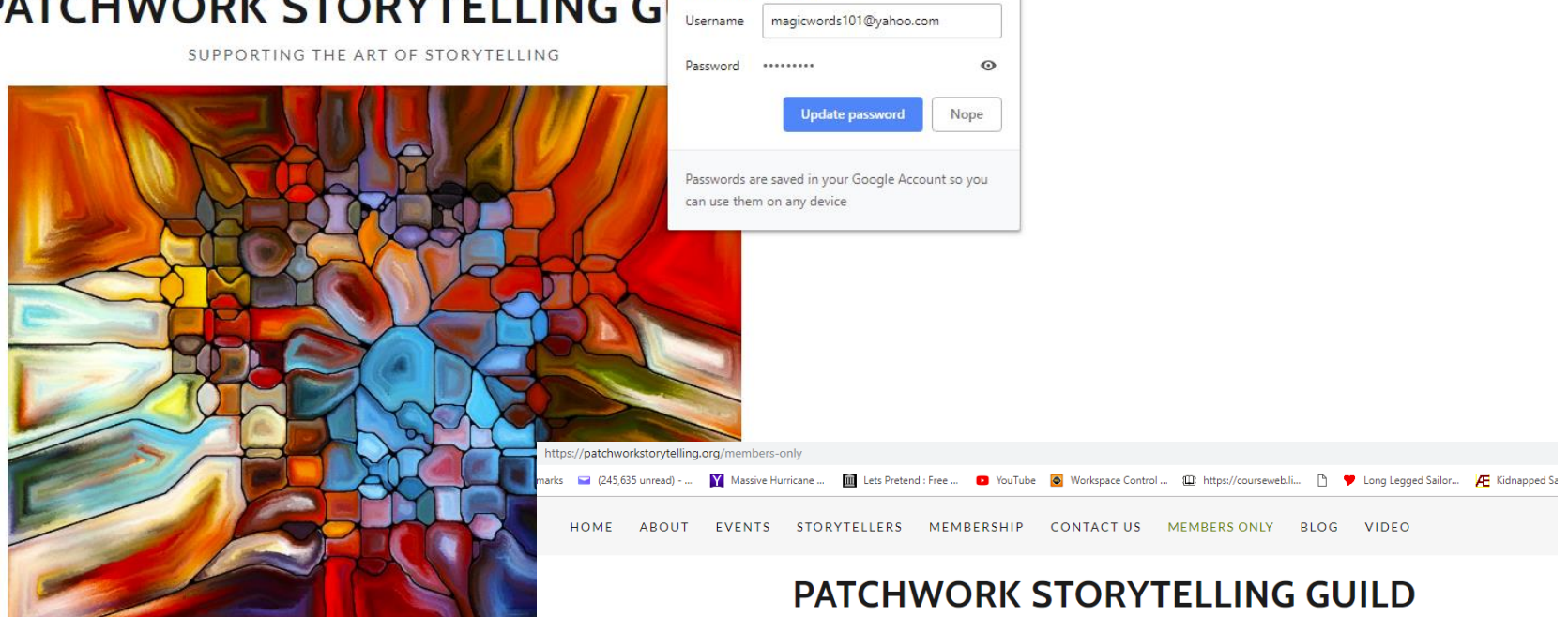

SUPPORTING THE ART OF STORYTELLING

 $\times$ 

Be part of the story. Be part of the Patchwork com

**FIND OUT MORE** 

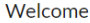

There's much to see here. So, take your time, look around, and learn all there is to know about us. We hope you enjoy our site and take a moment to drop us a line.